# Finding Records Using the Resources on FamilySearch

By Dana Palmer, CG®, CGL<sup>(SM)</sup>

dana@treasuredlineage.com www.treasuredlineage.com

The FamilySearch.org website (www.familysearch.org) has many free resources available to researchers. Using filters and other advanced search techniques can help you find those elusive ancestors.

### **There are four main places on FamilySearch that have record collections:**

### 1. **Search Tab**

- *Search Collections by Name* good way to search if you don't know what collection your person is in, and you have basic facts about the person.
- *Browse All Collections* my favorite way to search. Allows you to browse to a location or topic then choose the applicable record collection. This way to search is really good for names that are misspelled or mis-indexed.
- *Research by Location* helpful to see what records are available for a specific region in the indexed and un-indexed records. Usually has links to free webinars. Very useful for people researching internationally.
- 2. **Images**: This is where the newly digitized collections are organized. Some microfilms are restricted due to the content and dates contained within, so they will not be available for viewing. Searches are done by location. Once the location is selected life events and locations within the selected place can narrow down search results. Click on the collection and view the images like you would in the catalog.
- 3. **Catalog**: search by location and then choose the appliable category of record you want to search. Microfilms that have been digitized will have a camera icon to the far right. If there is a lock above it, you will need to go to a Family History Center or FHC affiliate to view the records. If there is a magnifying glass on the far right, you can use a name to search the collection. Keep in mind the magnifying glass may not cover all the dates or facts on the microfilm, so if you don't find it, check it manually by searching the pages of the digitized collection by clicking on the camera icon. Very good place to find vital records, deeds, probates, tax records, and maps for specific localities. In the United States, search by county and state, unless your location is in New England, then search by the town. For locations outside the USA, search by the town or parish name unless you are looking for civil registration records kept at the county or state level.
- 4. **Wiki**: click the blue online records to see what records are available on other websites. Some record collections may also be found by clicking on the applicable archives or repository links. This is where you will find word lists and other useful tools for languages other than English. Topics such as specific Civil War companies or topics such as immigration can also be searched. Make sure to check if the Guided Research has tools for the area you are researching.

# **Records**

The historical record collection has indexed and unindexed collections from the massive microfilm and microfiche records of FamilySearch. More digitized records are being added so check back often for updates.

If you can't find your family by typing their information into the search box, use filters to specify the collection or click on BROWSE ALL PUBLISHED COLLECTIONS.

Click on the specific locality or topic you want to search. If you choose United States, then click on the specific state to get the collections for that area. Try using various search tricks and filters until you find them.

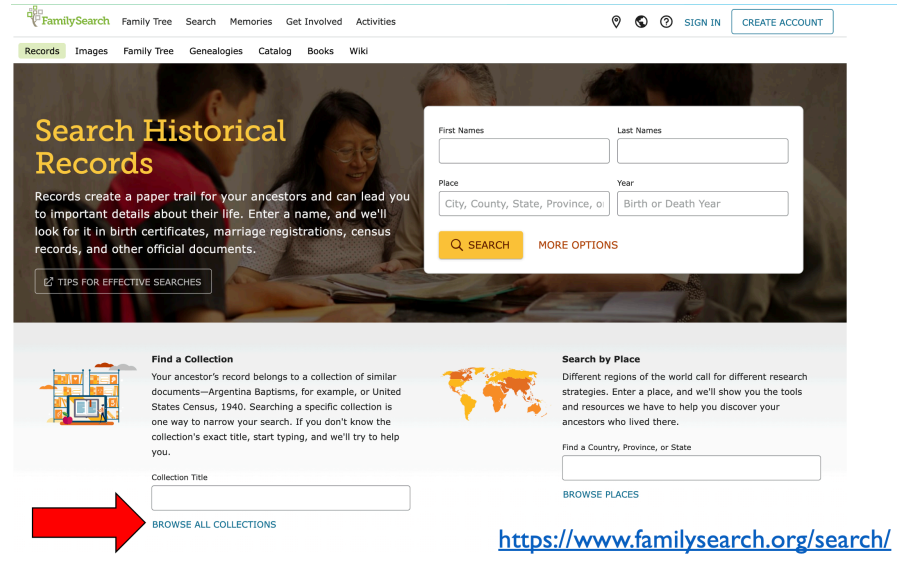

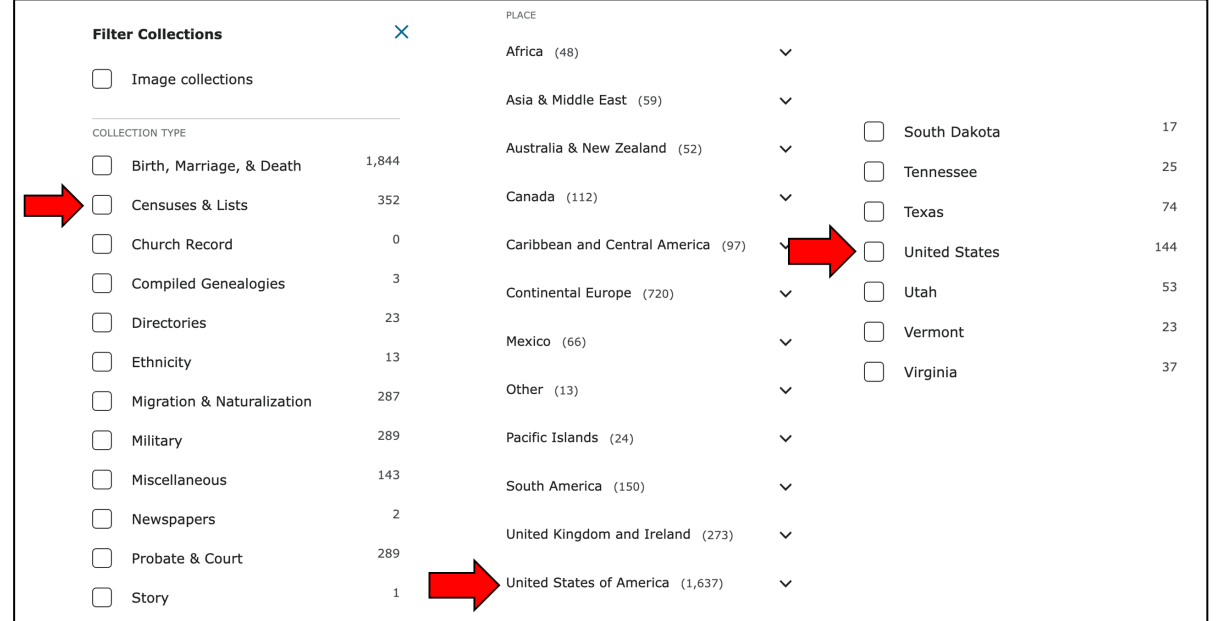

Use the filters to narrow down the database selection, so you get better search results.

# **Images**

Images has the more recently digitized records. Check back often for updates.

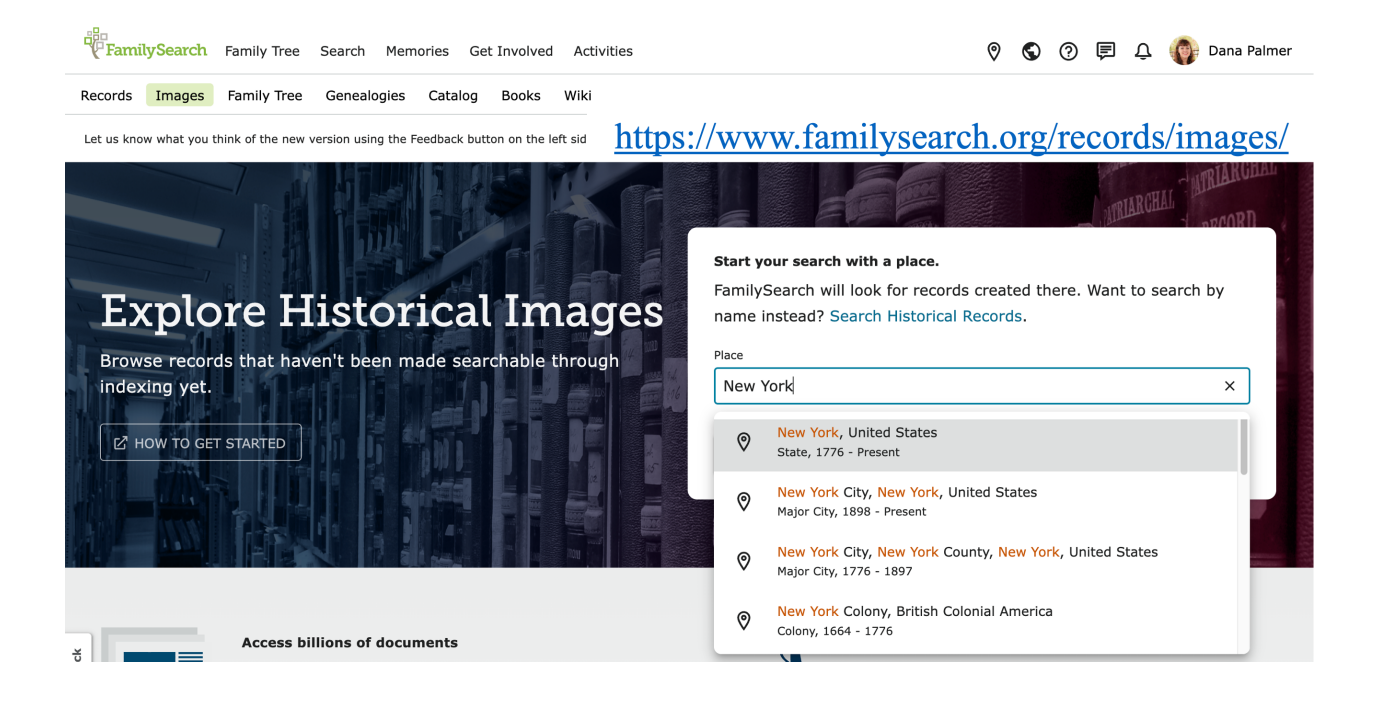

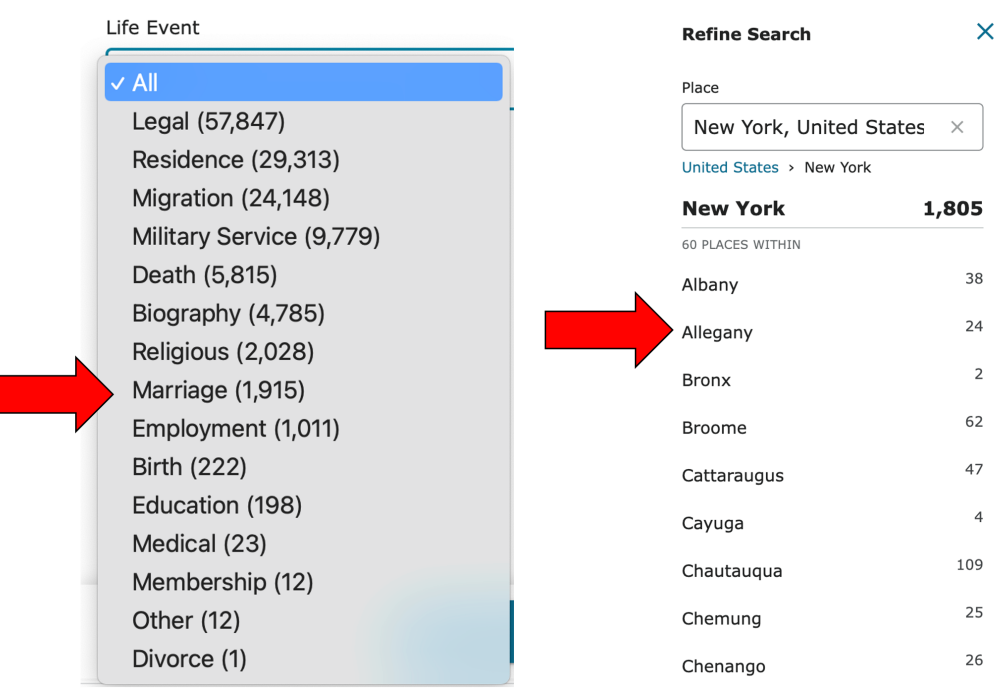

Use life events and the location filters to further narrow down the databases.

### **Catalog**

The catalog is a compilation of all the books, microfilms, microfiche, etc. that are available at the Family History Center in Salt Lake City, Utah. These records are copies of original records (vitals, census, church, tax, court, etc.) from around the world.

To find records for a specific locality, type in the county (for the US) or town/church (for international countries). Click the drop-down arrow from the available categories.

Choose a link from the available records and see if there is a camera icon next to the microfilm. If there is a camera icon, then the records can be viewed online. If there is a camera icon with a lock above it, then the records can only be viewed on a local family history center or family history center affiliate.

The microfilm / microfiche search is also useful if you know the microfilm number and you want to view the original record.

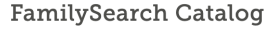

Search the catalog of genealogical materials (including books, online materials, microfilm, microfiche, and publications) made available by FamilySearch online and in libraries and centers worldwide.

Learn more about the catalog and how to access materials.

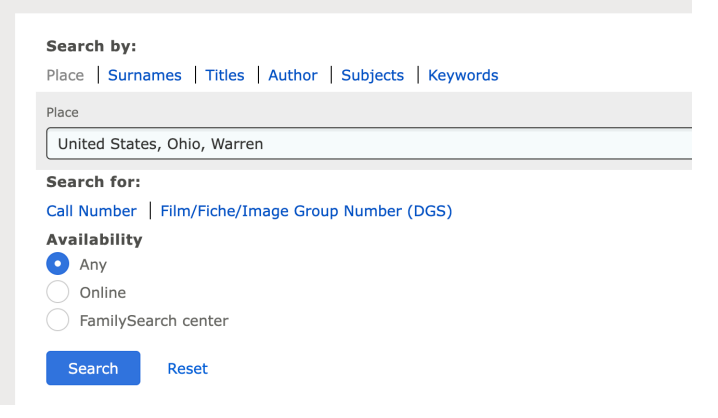

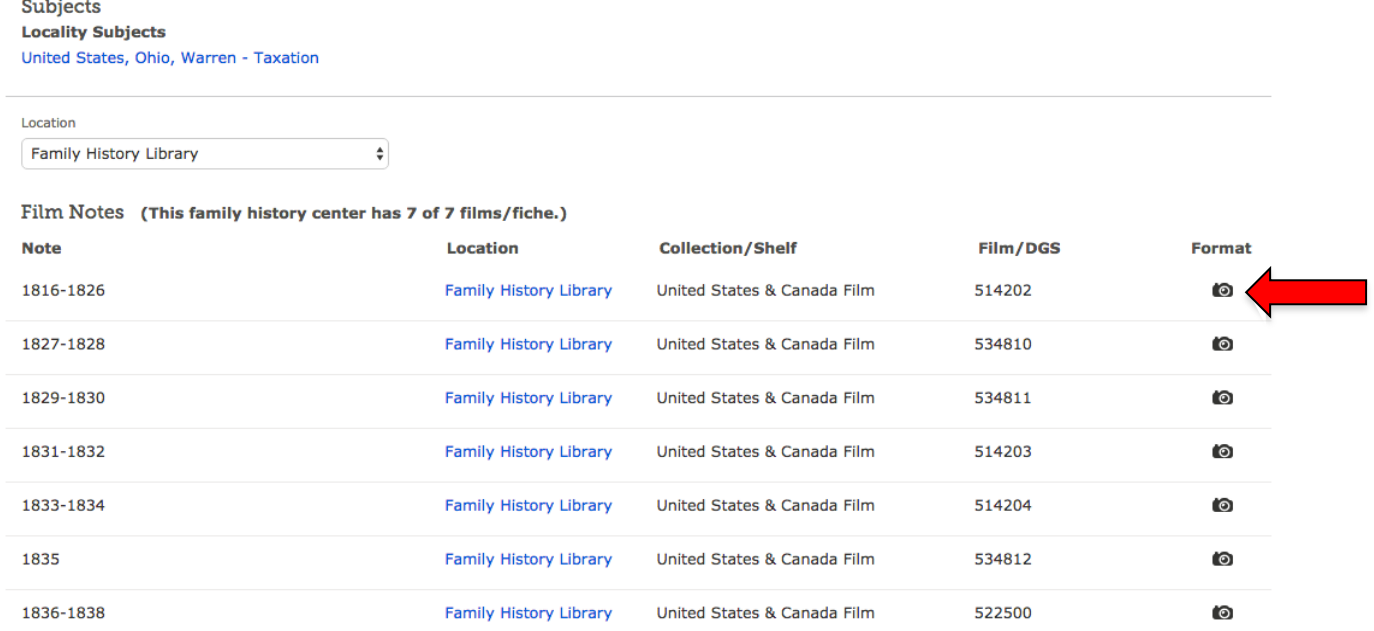

Choose the applicable microfilm to view the original records.

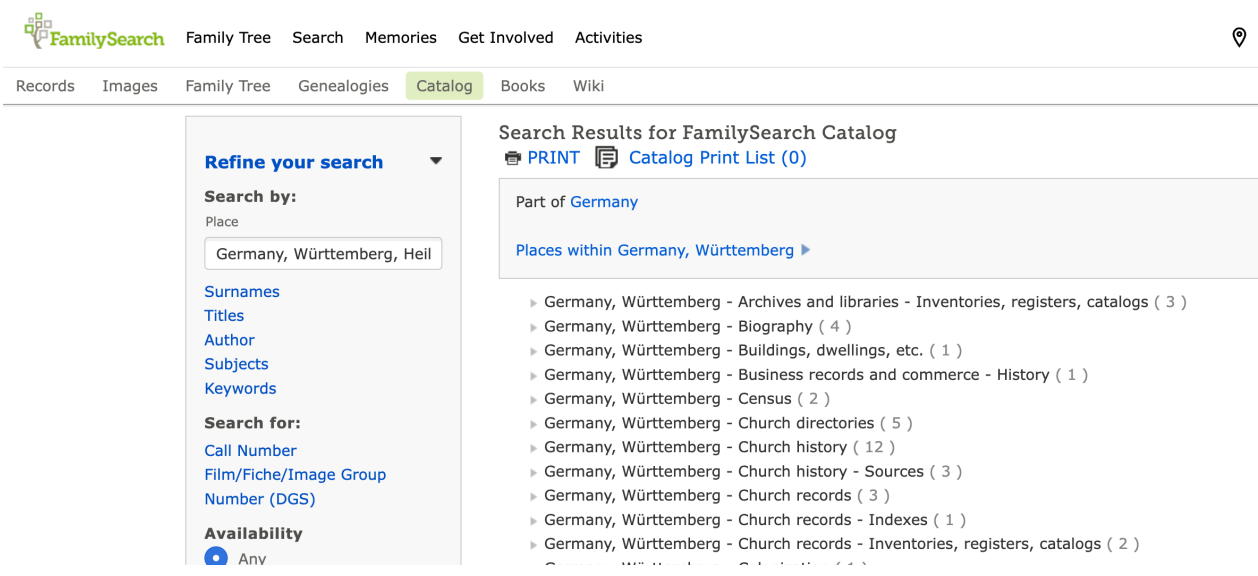

Click on the "Places within" to view other locations near the location you are searching. This is very useful if your person is not in the records, you are searching and you want to search towns close by.

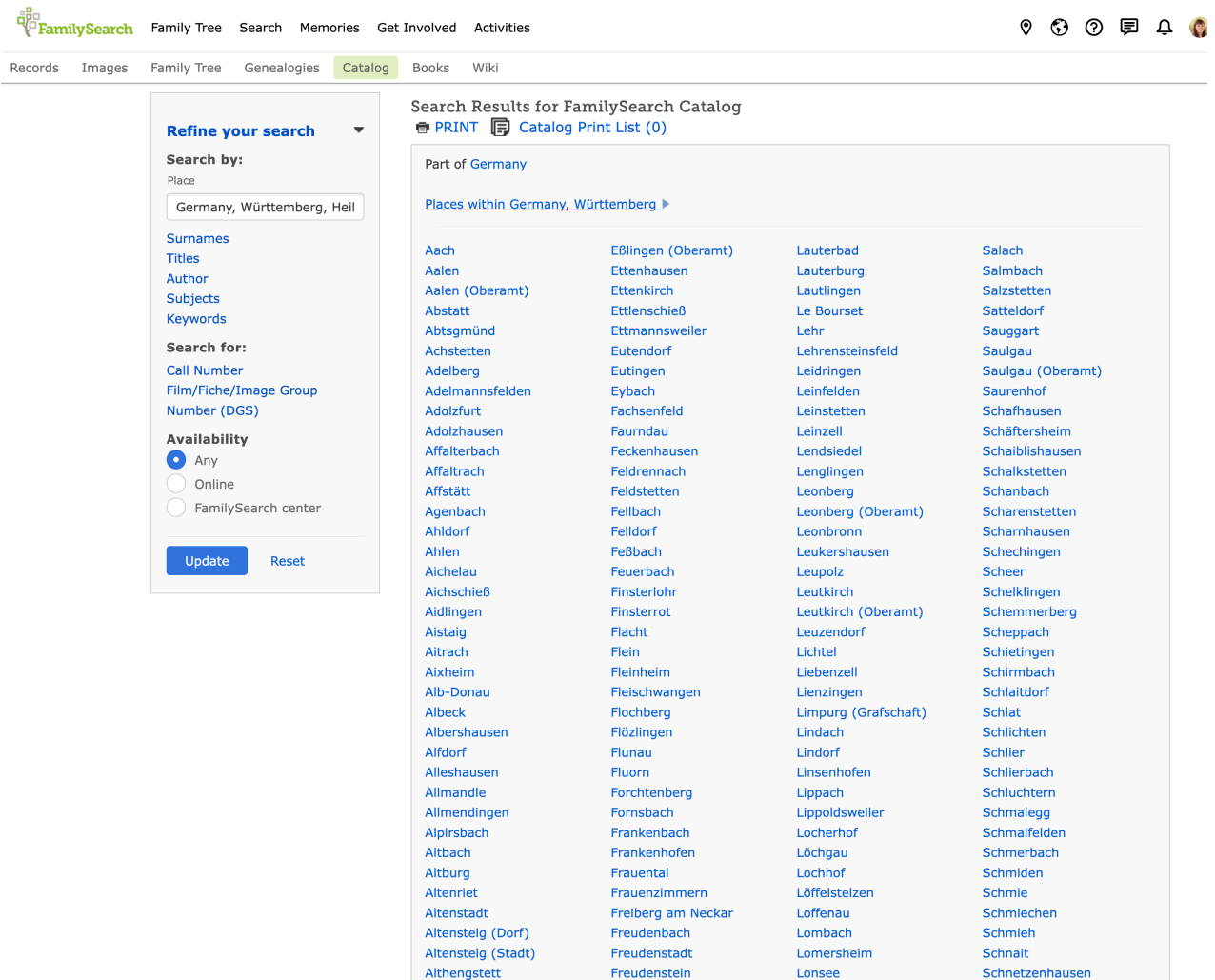

### **Wiki**

FamilySearch's Wiki is a free website resource database similar to Wikipedia, but its focus is on genealogy research and sources. It can be searched by key word for specific articles or by browsing topics or locations. Many articles and how-to instructions about family history can be found or posted on this site.

External website links to databases and other records can often be found using the Wiki for a specific locality. The FamilySearch Wiki is extremely useful if you want to know when records started for a specific location, where the originals are stored and if any part of the collection is online.

Understanding how to find records using the resources in the Wiki will save you many hours in your search.

Groups

2.28.4 Divorce 3 Research Facilities

3.1 Archives 3.2 Family History

3.3 Libraries

3.4 Museums

Centers

2.11 Funeral Homes

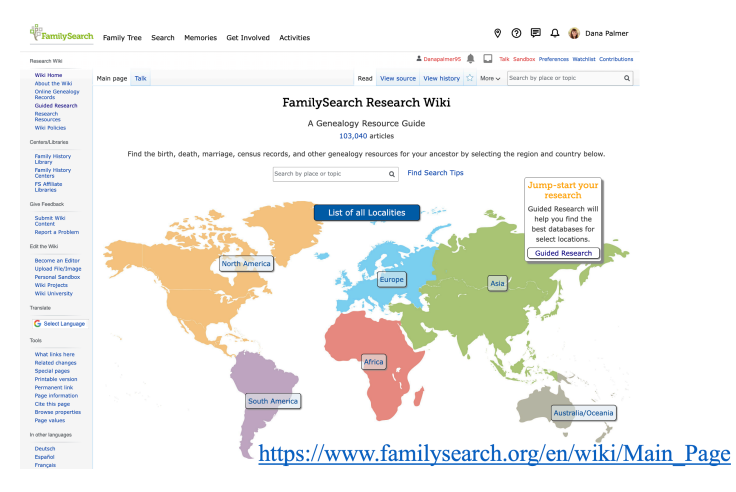

#### 2.12 Genealogies 2.13 Guardianship 2.14 Land and **Property Records** 2.15 Local Histories 2.16 Maps and Gazetteers 2.17 Migration 2.18 Military Records 2.19 Naturalization and Citizenship 2.20 Newspapers 2.21 Obituaries 2.22 Other Records 2.23 Periodicals 2.24 Probate Records 2.25 School Records 2.26 Social Security Records 2.27 Tax Records 2.28 Vital Records Blog*@*. 2.28.1 Birth 2.28.2 Marriage 2.28.3 Death

#### Erie County, Pennsylvania Record Dates [edit | edit source]

Information for this chart was taken from various sources, often containing conflicting dates. This information should be taken as a guide and should be verified by contacting the county and/or the state government agency.

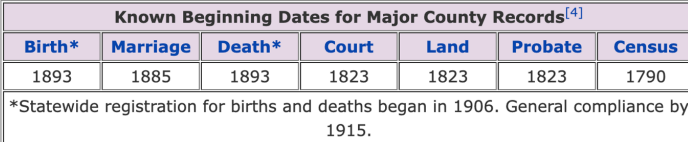

#### Record Loss [edit | edit source ]

1823 Fire burned the Courthouse on March 23, 1823. The building and all books, papers, and records were destroyed.<sup>[5]</sup>

For suggestions about research in places that suffered historic record losses, see:

- Burned Counties, & By Michael John Neill at 24-7 Family History Circle &
- When the Records are Gone. @ By Arlene Eakle at Arlene Eakle's Tennessee
- . Burned Counties Research in the FamilySearch Research Wiki.
- List of counties in the United States with Record Loss

#### **Boundary Changes** [edit | edit source]

- Formed from Allegheny County 12 March 1800.<sup>[6]</sup>
- County seat: Erie<sup>[7]</sup>
- In 1850 a boundary line dispute between Erie and Crawford counties was settled. The

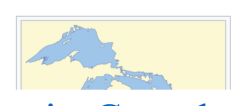

**Location Map** 

**Adoption** 

Adopt-a-wiki page

This page adopted<br>**PA Roots and its<br>members**  $\mathcal{C}$ <br>who welcome you if

This page adopted by

who welcome you to contribute.

Adopt a page today

## https://www.familysearch.org/en/wiki/Erie County, Pennsylvania Genealogy

You can search localities such as a state, county within a state or country. For locations in the United States, it is super helpful to understand when each locality started keeping records and if there is record loss. Genealogy word lists and handwriting tools can be found on the applicable country page.

# **Some Searching Tricks on FamilySearch**

**Filters**: allow you to use an exact or very broad search parameter for your person in the historical record search. Be careful with exact filters on names. Sometimes it will eliminate your person. Exact filters on date ranges and localities work best.

**Wildcards**: helpful to find people with misspelled names

- o *Asterisk* (\*) allows you to search with spelling variations after the asterisk. On FamilySearch you only need one letter before the asterisk. This can be used for given names and surnames or on both.
- o *Question mark*: allows you to replace a letter (i.e. Eli?abeth for Eli**z**abeth and Eli**s**abeth).
- $\circ$  Combination of the  $*$  and ? helpful if name is hard to find, especially in census records.

**Unindexed Records** in the catalog: many records in the catalog have not been indexed by FamilySearch or are partially indexed. Search by location and then the collection type to find the record collection you want. Then search the digitized microfilm until you find your entry. Many of these records, especially deeds and probate records may have an index at the beginning or end of the digitized collection. Check for these as they may save you time finding your entry. Remember to also attach the record to the applicable person in the Family Tree.

**Batch searches**: allow you to find all the names in a specific batch or microfilm. This saves a lot of time because all the surnames on that film or batch can be quickly found using a batch search. You can then go to the catalog and click on film / fiche and type in the microfilm number and find the original record, even if the image is not in the historical records.

### **Family Tree**

FamilySearch's Family Tree can be a powerful tool if used properly. The more information you add to the facts on the person's detail page, the more likely record hints will pop up for that person. Review these hints and add the applicable ones to that person. Make sure to mark "Nat a Match" if the record is not for that person. Often new records will be found as more records and data is listed.

If a record does not appear in the hints, you will have to find it manually by searching the historical records, catalog, or images. Once you find the record, make sure to attach it to the person in the tree so it is easy to find it again.

Make sure to merge duplicates and add all family members.

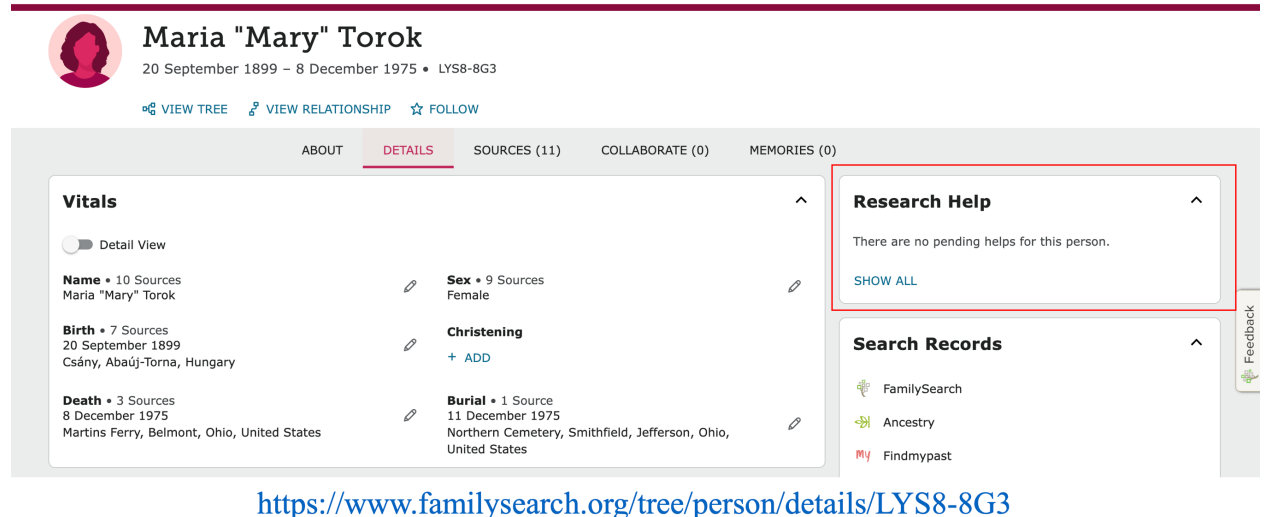